Protokoll Protokoll Protokoll Protokoll Protokoll Protokoll Pro tokoll Protokoll Protokoll Protokoll Protokoll Protokoll Protokoll Protokoll Protokoll Protokoll Protokoll Protokoll Protokoll Pro tokoll Protokoll Protokoll Protokoll Protokoll Protokoll Protokoll Protokoll Protokoll Protokoll Protokoll Pro tokoll Protokoll Pro tokoll Protokoll Protokoll Protokoll Protokoll Protokoll Protokoll

Protokoll Protokoll Protokoll Protokoll Protokoll Protokoll Pro tokoll Protokoll Protokoll Protokoll Protokoll Protokoll Protokoll Protol Protokoll P bil Protokoll Protokoll Protokoll Pro tokoll Protokoll Protokoll Protokoll Protokoll Protokoll Protokoll Protokoll Protokoll Protokoll Protokoll Protokoll Protokoll Pro tokoll Protokoll Protokoll Protokoll Protokoll Protokoll Protokoll Totokoll Protokoll Protokoll Protokoll Protokoll Protokoll Protokoll Protokoll Protokoll Protokoll Protokoll Protokoll Protokoll Protokoll Protokoll Protokoll Protokoll Protokoll Protokoll Protokoll Protokoll Protokoll Pro

Protol **Exercise Protokoll Protokoll Protokoll Protok** oll Protokoll Protokoll Protokoll Protokoll Protokoll Protokoll Protokoll Protokoll Protokoll Protokoll Protokoll Protokoll Protokoll Protokoll Protokoll Protokoll Protokoll Protokoll Protokoll Protokoll Protokoll Protokoll Protokoll Protokoll Protokoll Protokoll Protokoll Protokoll Pr

# **Modbus/TCP**

Meusburger Deutschland GmbH Voltastrasse 2 68519 Viernheim **Deutschland** Tel. +49 6204 6069-0 www.meusburger.com office-de@meusburger.com

 $\epsilon$ 

Originalbetriebsanleitung Rev. 1.00.02 01/2020

# **1 Inhaltsverzeichnis**

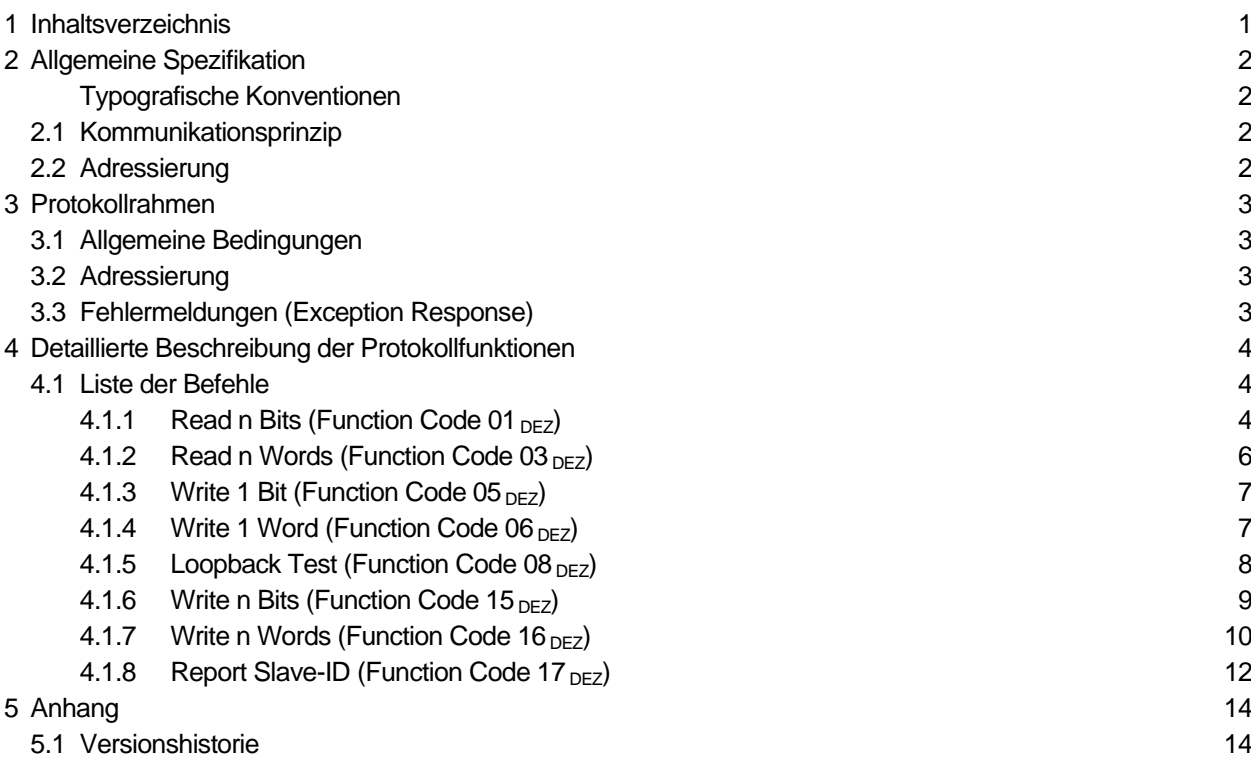

# **2 Allgemeine Spezifikation**

Das Modbus/TCP-Protokoll steht für folgende PSG Regler zur Verfügung

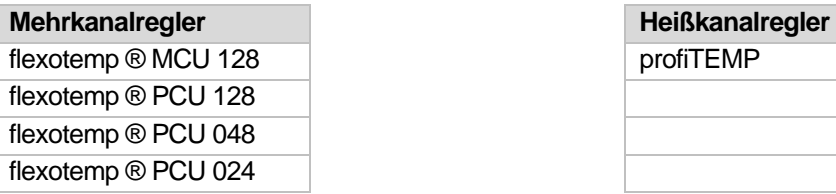

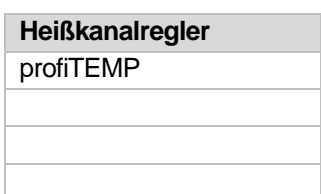

Das Modbus-Protokoll ist für eine Client/Server Anwendung konzipiert. Damit werden sämtliche Konfigurationsparameter und auch der Zustand der Regelzonen für den Benutzer transparent gemacht.

#### **Typografische Konventionen**

In diesem Handbuch finden sich Symbole und Konventionen, die Ihnen zur schnelleren Orientierung dienen.

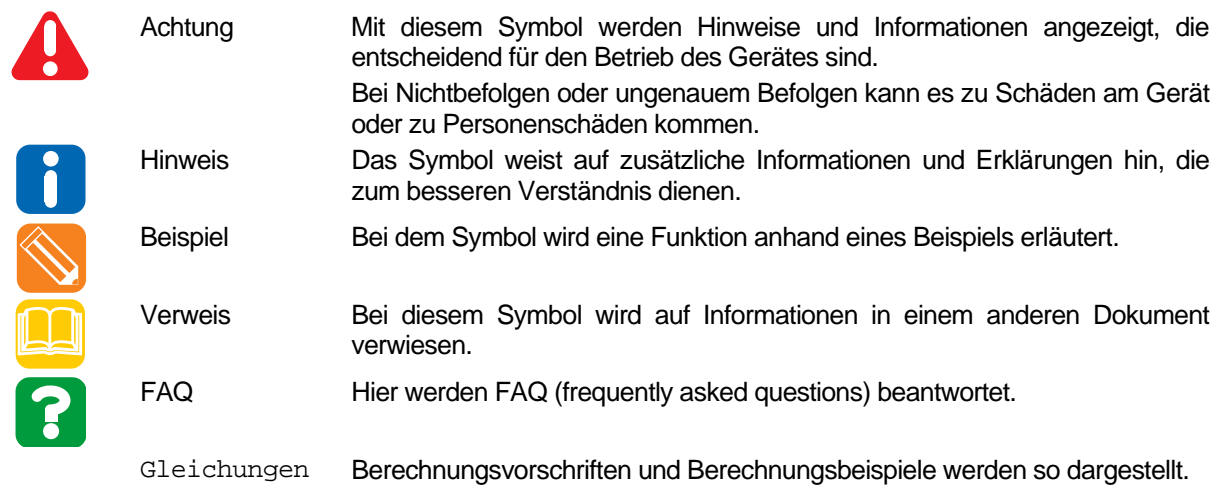

## **2.1 Kommunikationsprinzip**

Die Kommunikation erfolgt nach dem Client/Server Modell. Ein Client kommuniziert mit einem oder mehreren Servern. Der Server wird nur dann aktiv, wenn er vom Client angesprochen wird.

Modbus/TCP nutzt Standard Ethernet mit TCP/IP. Als Transportprotokoll wird TCP genutzt. Bevor die entsprechenden Operationen/Befehle übermittelt werden können, muss eine TCP-Verbindung mit dem Server (MCU/PCU) aufgebaut werden. Für die Verbindung wird die IP-Adresse des Reglers und der Destination-Port "502" verwendet. Auf dem Regler muss mindestens einer der verfügbaren Ports auf "502" eingestellt sein, damit die Verbindung über das Modbus/TCP Protokoll aufgebaut werden kann.

Der Verbindungsauf- und -abbau erfolgt durch den Client. Erfolgt für 30 sec nach dem Verbindungsaufbau keine Kommunikation zwischen Client und Server, schließt der Server automatisch die Verbindung.

## **2.2 Adressierung**

Siehe 3.2 Adressierung

# **3 Protokollrahmen**

## **3.1 Allgemeine Bedingungen**

Die Client/Server-Operationen werden in so genannten Modbus-PDUs transportiert. Diese sind unabhängig vom unterlagerten Kommunikationssystem. Bei Modbus/TCP wird vor der Modbus-PDU ein so genannter MBAP-Header (Modbus Application Protocol Header) platziert:

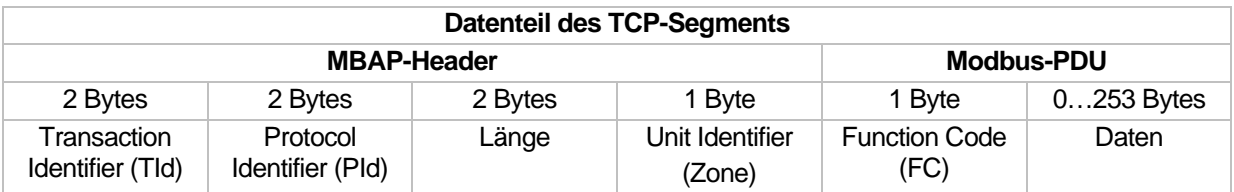

Die Länge der Nutzdaten einer Modbus-PDU ist aus Kompatibilitätsgründen auf 253 Bytes begrenzt. Pro TCP-Segment ist nur eine Modbus-PDU zulässig. Der MBAP-Header enthält folgende Felder:

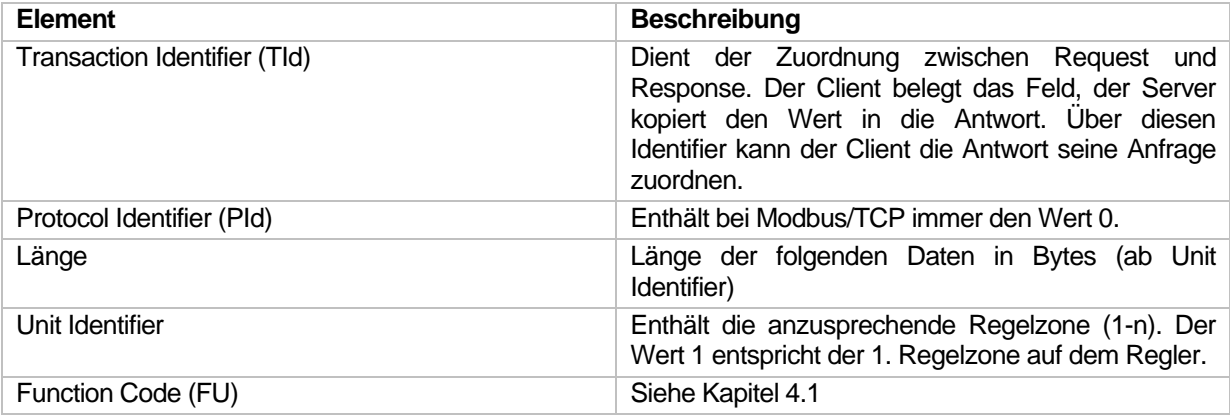

Die Werte werden in der Byte Order Big Endian kodiert.

## **3.2 Adressierung**

Im Modbus/TCP-Protokoll besitzt jede Zone eine eigene Adresse. Die erste Regelzone auf einem Regler hat immer die Adresse 1. Die Regelzone n hat immer die Adresse n. Der Regler wird über seine IP-Adresse beim Verbindungsaufbau spezifiziert. Da nur ein Byte für die Adresse zur Verfügung steht, können maximal 256 Zonen pro Regler adressiert werden. Da die Adresse 00H für Broadcast-Messages reserviert ist, reduziert sich die Anzahl der maximal über den Modbus erreichbaren Zonen auf 255.

## **3.3 Fehlermeldungen (Exception Response)**

Es werden folgende Fehlercodes unterstützt

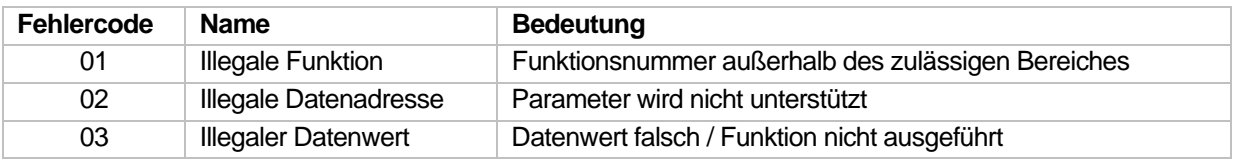

# **4 Detaillierte Beschreibung der Protokollfunktionen**

Nähere Informationen über die angesprochenen **Bit**- / **Worttabellen** sind den reglerspezifischen Parameterund Objektlisten zu entnehmen.

## **4.1 Liste der Befehle**

Es werden folgende Befehle unterstützt

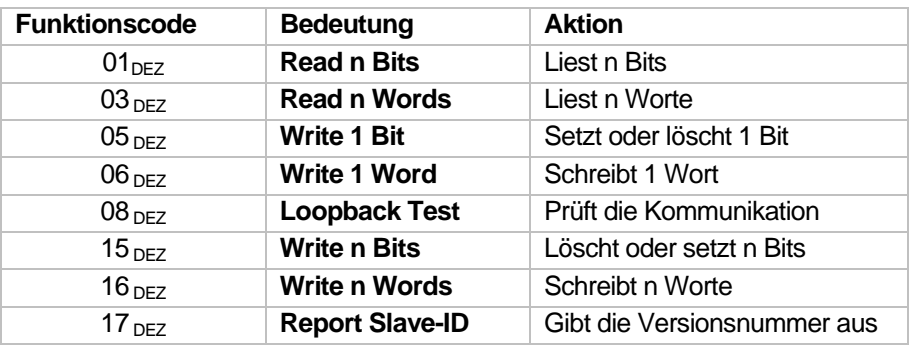

## **4.1.1 Read n Bits (Function Code 01 DEZ)**

Dieser Befehl ermöglicht das Lesen eines einzigen oder mehrerer Bits.

Für den Sendebefehl ergibt sich folgender allgemeiner Aufbau

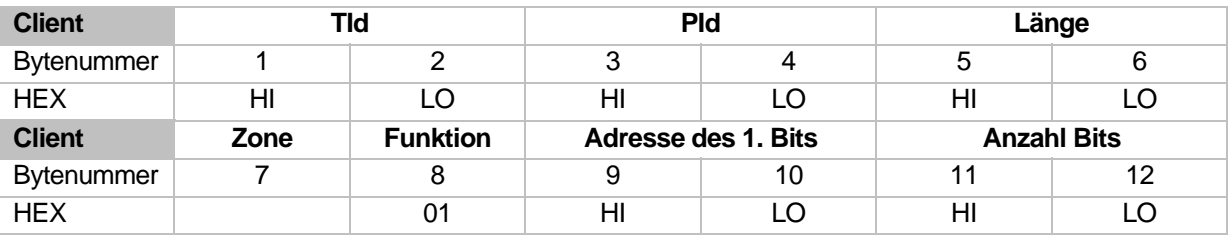

Dabei bezeichnet der Parameter "Adresse des 1. Bits" den Tabellenindex eines in der Bittabelle aufgelisteten Bits. Der Parameter "Anzahl der Bits" bezeichnet die Anzahl an Bits, die ab dem angegeben Tabellenindex fortlaufend eingelesen werden sollen.

Der Regler gibt folgende Antwort zurück

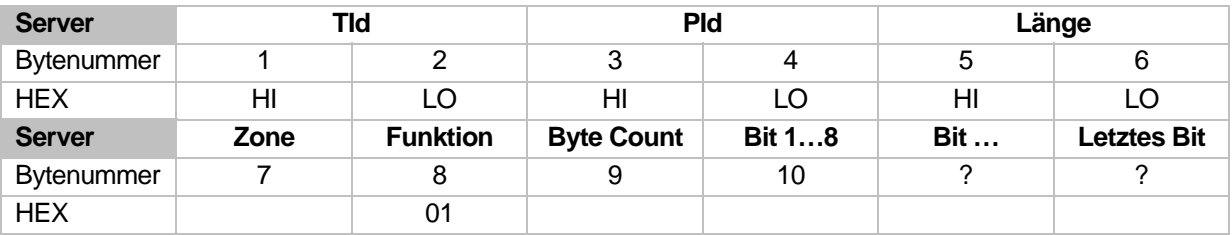

Der Parameter "Byte-Count" bezeichnet die Anzahl der übertragenen Datenbytes.

Die einzelnen Bits werden folgendermaßen in die einzelnen Datenbytes einmaskiert

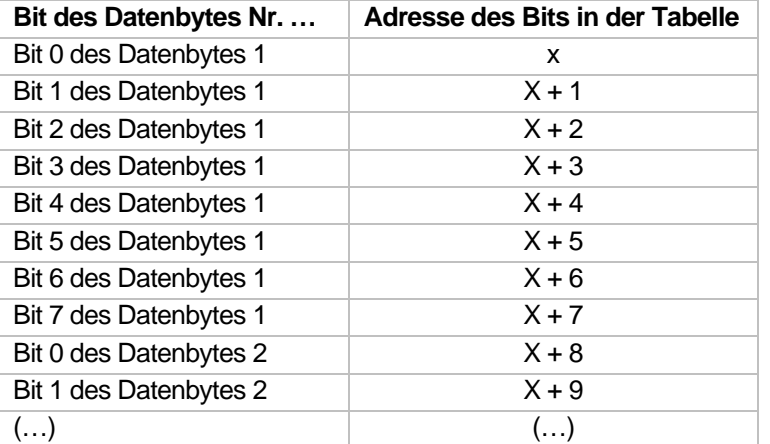

wobei x = Adresse des 1. Bits in der Tabelle ist

Pro "Datenbyte" werden so mit 8 Bits übertragen. Werden in einem "Datenbyte" weniger als 8 Bits übertragen, so werden die restlichen Bits auf 0 gesetzt.

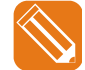

Es sollen von Kanal 6 ab dem Tabellenindex 2 die Zustände von 3 Bits gelesen werden.

Der Sendebefehl hierzu sieht folgendermaßen aus

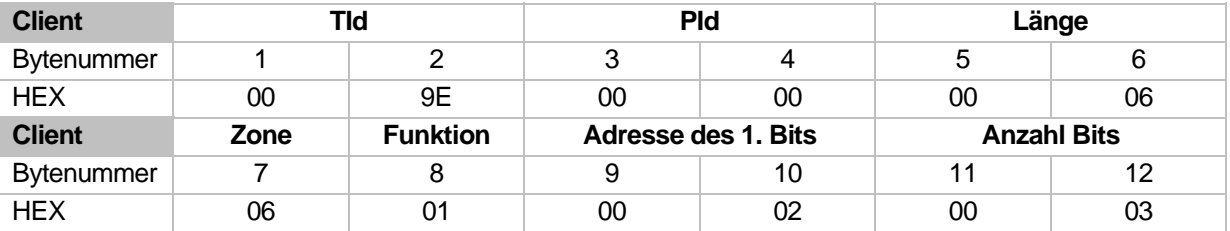

Antwort des Reglers

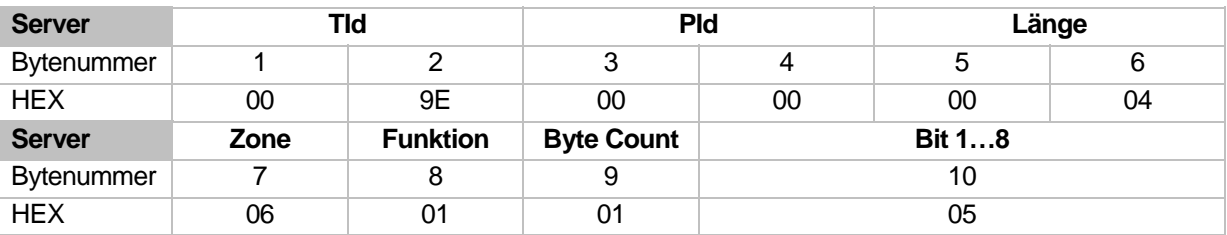

Byte-Count = 01H (es wird genau 1 Datenbyte übertragen) Datenfeld Bit  $1-8$  = 05H

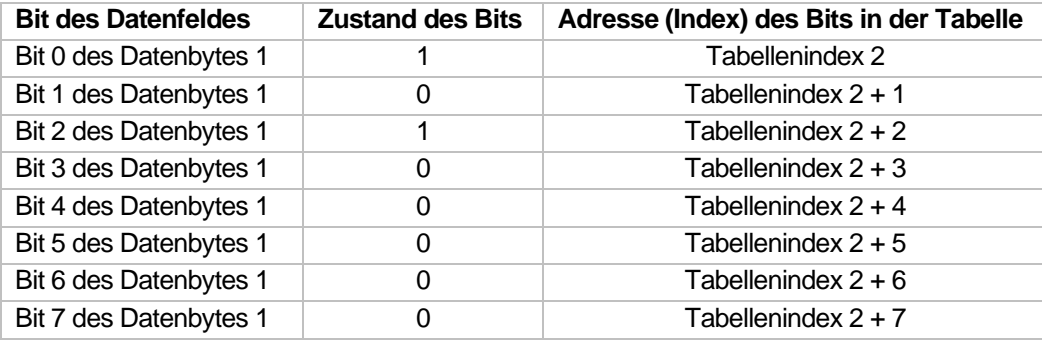

#### **Detaillierte Beschreibung der Protokollfunktionen**

## **4.1.2 Read n Words (Function Code 03 DEZ)**

Dieser Befehl ermöglicht das Lesen eines einzigen Wortes oder auch mehrer Worte. Für den Sendebefehl ergibt sich folgender allgemeiner Aufbau

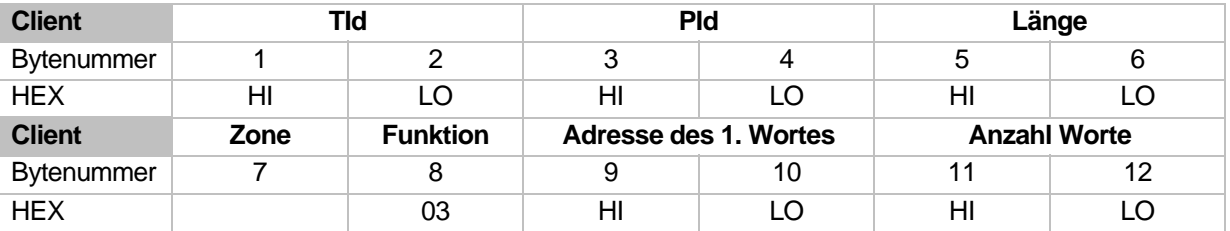

Der Parameter "Adresse des 1. Wortes" bezeichnet den Tabellenindex eines in der Worttabelle aufgelisteten Wortes und der Parameter "Anzahl der Worte" die Anzahl an Worten, die ab dem angegeben Tabellenindex fortlaufend eingelesen werden sollen.

Der Regler gibt folgende Antwort zurück

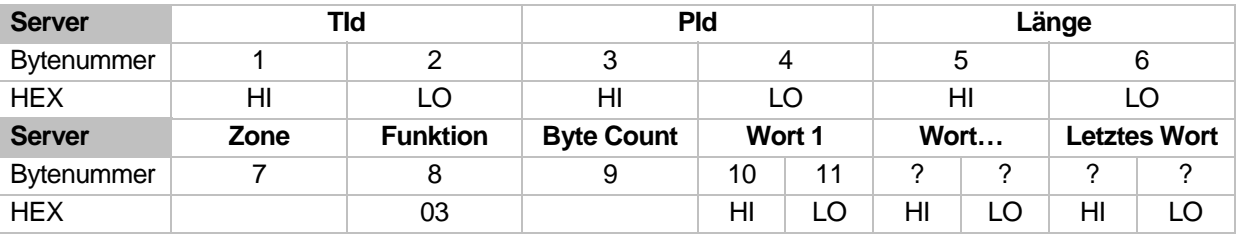

Der Parameter "Byte-Count" bezeichnet die Anzahl der übertragenen Datenbytes, also genau der doppelte Wert der angeforderten Worte. In der Antwort des Reglers werden zunächst das High-Byte und anschließend das Low-Byte des Wortes übertragen.

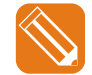

Es soll von Kanal 3 ab dem Tabellenindex 2 ein Wort (SOLL = 100°C) gelesen werden.

Der Sendebefehl hierzu sieht folgendermaßen aus

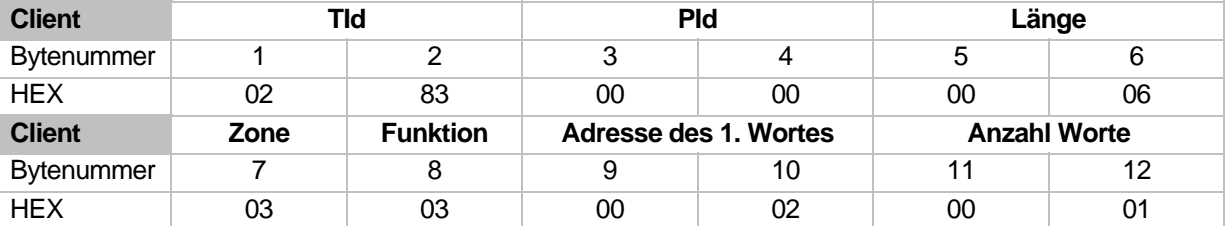

Antwort des Reglers

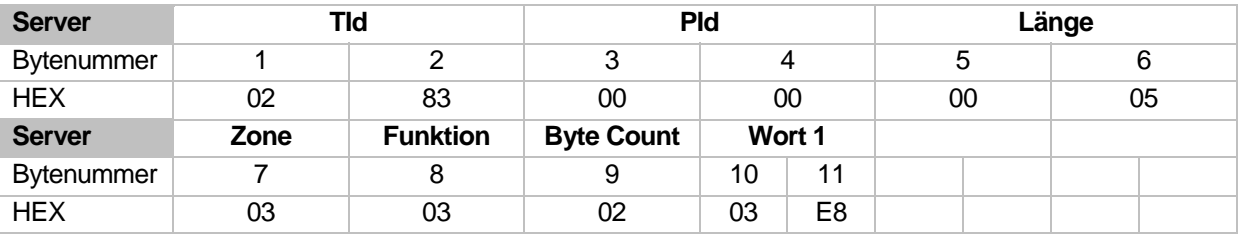

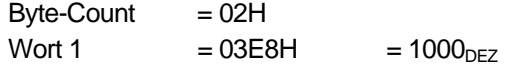

(es wird genau 1 Datenwort übertragen) (1000, da der Sollwert in 0,1°C angegeben wird)

Technische Änderungen vorbehalten Rev. 1.00.02

## **4.1.3 Write 1 Bit (Function Code 05 DEZ)**

Dieser Befehl ermöglicht das Setzen oder Löschen eines einzigen Bits.

Für den Sendebefehl ergibt sich folgender allgemeiner Aufbau

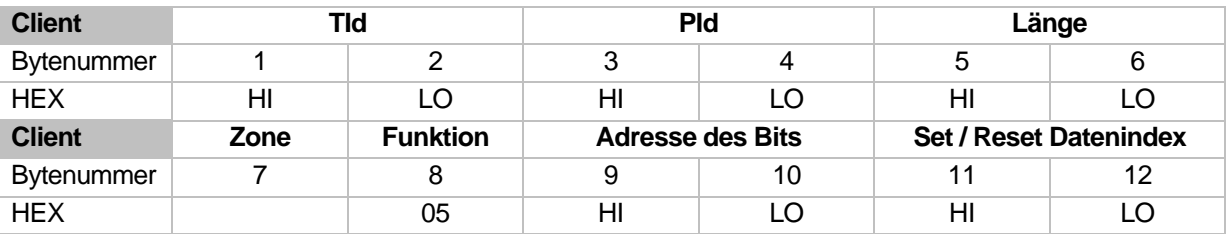

Der Parameter "Adresse des Bits" bezeichnet den Tabellenindex eines in der **Bittabelle** aufgelisteten Bits und der Parameter "Set / Reset Datenindex" zeigt an, ob das betreffende Bit gesetzt oder gelöscht werden soll. Wird der "Set / Reset Datenindex" mit FF00H belegt, so wird das Bit auf logisch 1 gesetzt, wird er mit 0000H belegt, so wird das Bit auf logisch 0 gesetzt.

Der Regler wiederholt als Antwort den empfangenen Befehl nach der Ausführung desselben.

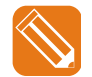

Es soll von Kanal 32 das Bit FBA auf "ON" (logisch 1) gesetzt werden. Der Tabellenindex des Bits FBA ist 6.

Der Befehl und die Antwort sind

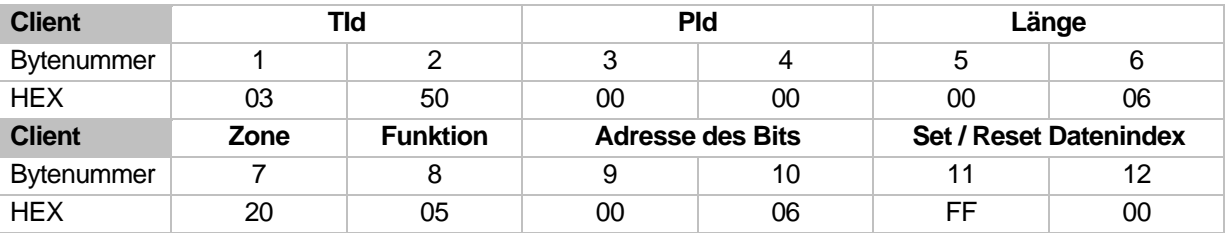

#### **4.1.4 Write 1 Word (Function Code 06 DEZ)**

Dieser Befehl ermöglicht einen Wert in einen Wortparameter zu schreiben.

Für den Sendebefehl ergibt sich folgender allgemeiner Aufbau

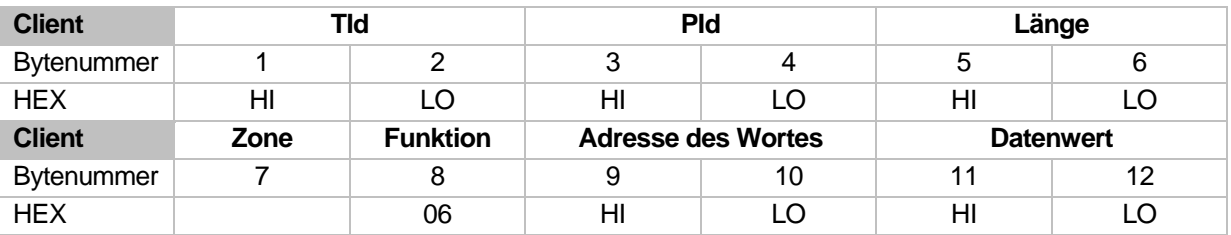

Der Parameter "Adresse des Wortes" bezeichnet den Tabellenindex eines in der **Worttabelle** aufgelisteten Reglerparameters. Der "Datenwert" enthält den Wert, auf den der Reglerparameter gesetzt werden soll. Beim Setzen des "Datenwertes" ist auf den Wertebereich des jeweiligen Reglerparameters zu achten.

Der Regler wiederholt als Antwort den empfangenen Befehl nach der Ausführung desselben.

#### **8** Kapitel 4

#### **Detaillierte Beschreibung der Protokollfunktionen**

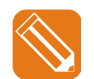

Es soll vom Kanal 1 der Sollwert auf 10°C gesetzt werden. Der Sollwert hat den Tabellenindex 1 und wird in 0,1°C angegeben.

Der Befehl und die Antwort sind

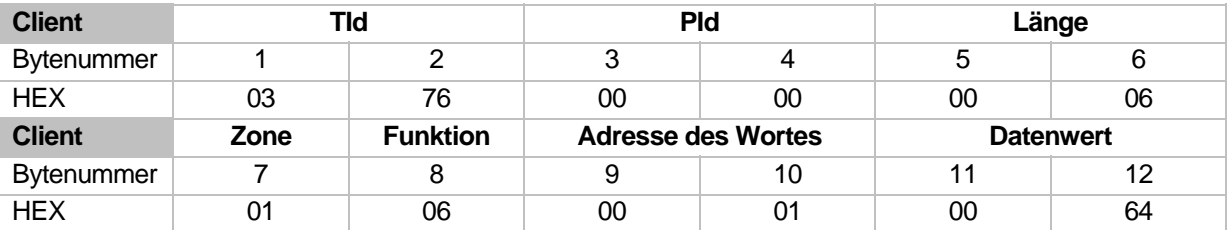

## 4.1.5 Loopback Test (Function Code 08 <sub>DEZ</sub>)

Dieser Befehl ermöglicht es auf einfachste Art die Kommunikation zu testen.

Für den Sendebefehl ergibt sich folgender allgemeiner Aufbau

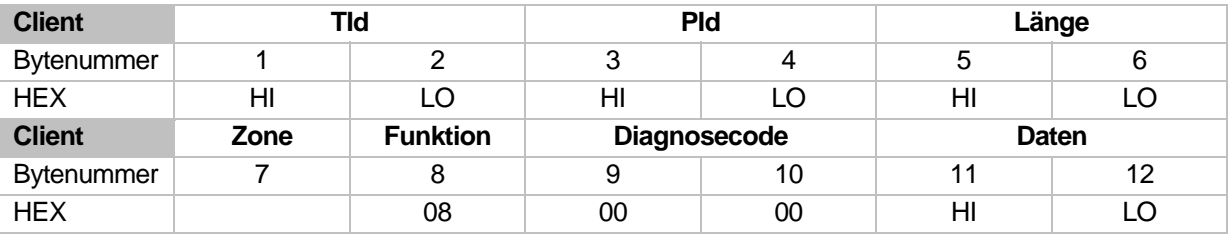

Über den Parameter "Diagnose-Code" wird bestimmt, welche Daten der Regler zurücksenden soll. Vom Regler wird nur der "Diagnose Code" 0000H unterstützt. Dieser gibt an, dass die gesendeten Daten im Datenfeld 1:1 zurückgesendet werden. Als "Daten" dürfen beliebige Worte eingesetzt werden.

Der Regler soll die gesamte Anfrage ohne jede weitere Aktion wiederholen.

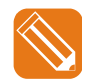

Es soll von Kanal 5 der Datenwert 1234H zurückgesendet werden.

Der Befehl und die Antwort sind

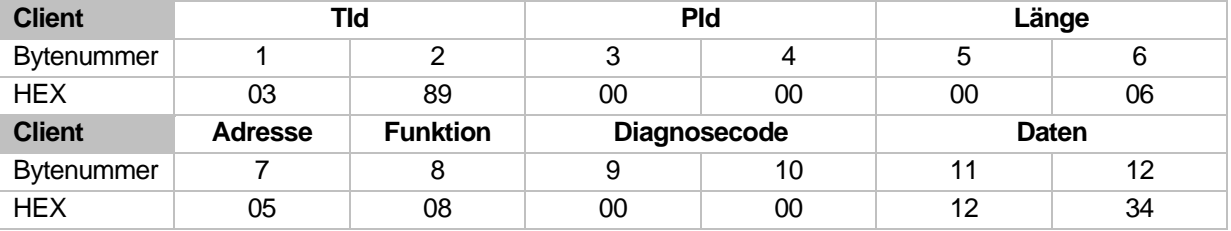

#### **4.1.6 Write n Bits (Function Code 15 DEZ)**

Dieser Befehl ermöglicht das Setzen oder Löschen mehrerer Bits. Die Bits müssen allerdings in der **Bittabelle** fortlaufend hintereinander stehen.

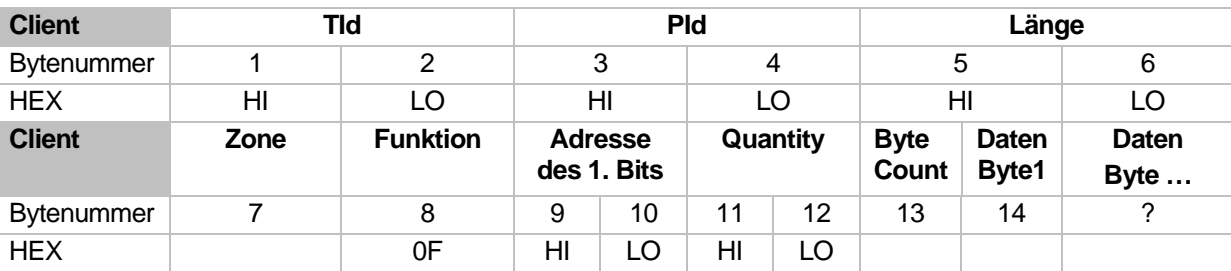

Für den Sendebefehl ergibt sich folgender allgemeiner Aufbau

Der Parameter "Adresse des 1. Bits" entspricht dem Index der Bittabelle, ab dem Bits gesetzt / gelöscht werden sollen.

Der Parameter "Quantity" zeigt die Anzahl an Bits, die ab dem oben beschriebenen Index in der Bittabelle fortlaufend gesetzt / gelöscht werden sollen.

"Byte-Count" gibt die Anzahl der übertragenen "Datenbytes" an.

In den "Datenbytes" wird die Information übertragen, ob ein Bit gesetzt oder gelöscht werden soll. Steht eine logisch 0 im entsprechenden Bit eines Datenbytes, so wird das Bit gelöscht. Durch eine 1 wird es gesetzt.

Die Zuordnung der Datenbyteinformation zu den Bits in der Bittabelle erfolgt folgendermaßen

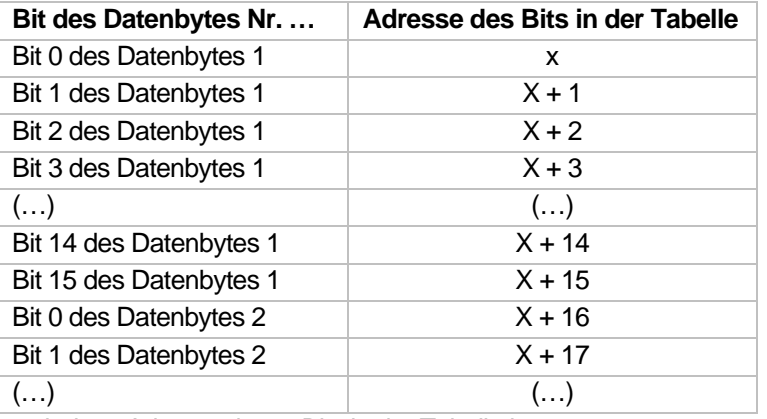

wobei x = Adresse des 1. Bits in der Tabelle ist

Pro "Datenbyte" werden somit 8 Bits übertragen. Werden in einem "Datenbyte" weniger als 8 Bits übertragen, so werden die restlichen Bits auf 0 gesetzt.

Der Regler gibt folgende Antwort zurück

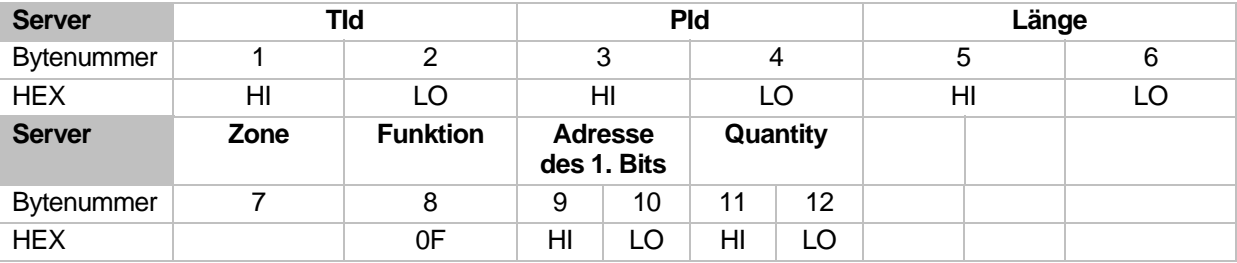

#### **10** Kapitel 4

#### **Detaillierte Beschreibung der Protokollfunktionen**

Der Regler wiederholt bis auf die "Datenbytes" die Anfrage.

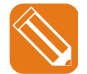

Es sollen von Kanal 2 ab dem Tabellenindex 2 8 Bits unabhängig von ihrem vorherigen Zustand gelöscht werden und das 9. Bit soll gesetzt werden.

Der Sendebefehl hierzu sieht folgendermaßen aus

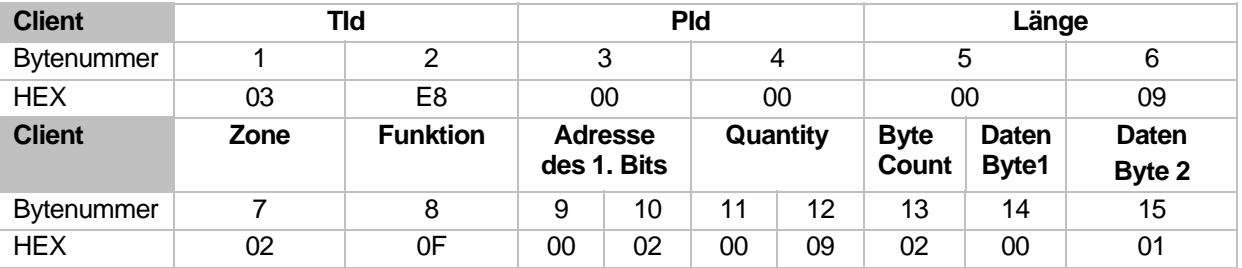

Antwort des Reglers

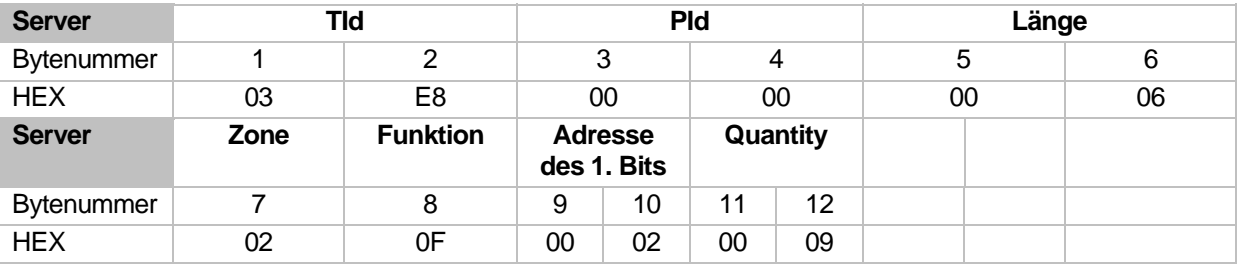

#### 4.1.7 Write n Words (Function Code 16 <sub>DEZ</sub>)

Dieser Befehl ermöglicht das Schreiben mehrerer Worte mit unterschiedlichen Datenwerten.

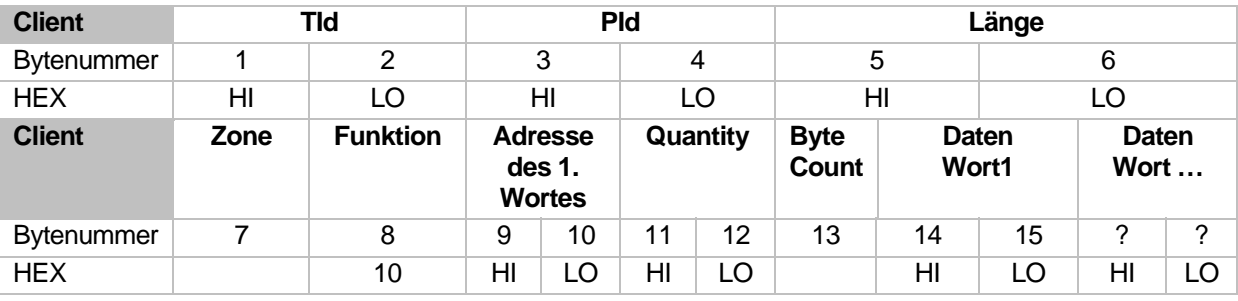

Für den Sendebefehl ergibt sich folgender allgemeiner Aufbau

Der Parameter "Adresse des 1. Wortes" entspricht dem Index eines in der **Worttabelle** aufgelisteten Reglerparameters.

Der Parameter "Quantity" gibt die Anzahl an Worten, die ab dem oben beschriebenen Index in der Worttabelle geschrieben werden sollen.

Im Parameter "Byte-Count" wird die Anzahl der übertragenen "Datenworte" angegeben.

In den "Datenworten" wird die Information übertragen, mit welchem Wert ein Reglerparameter jeweils geschrieben werden soll; dabei ist wieder auf den Wertebereich des jeweiligen Reglerparameters zu achten.

Der Regler gibt folgende Antwort zurück

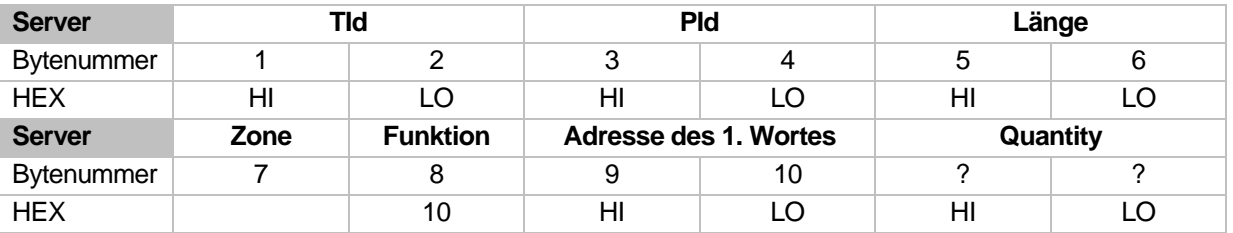

Der Regler wiederholt also bis auf die "Datenworte" die Anfrage.

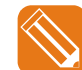

Es sollen auf Kanal 4 ab dem Tabellenindex 11 genau 2 Worte beschrieben werden  $(SPLO=10.0^{\circ}C \text{ und SPHI} = 200.0^{\circ}C).$ 

Der Sendebefehl hierzu sieht folgendermaßen aus

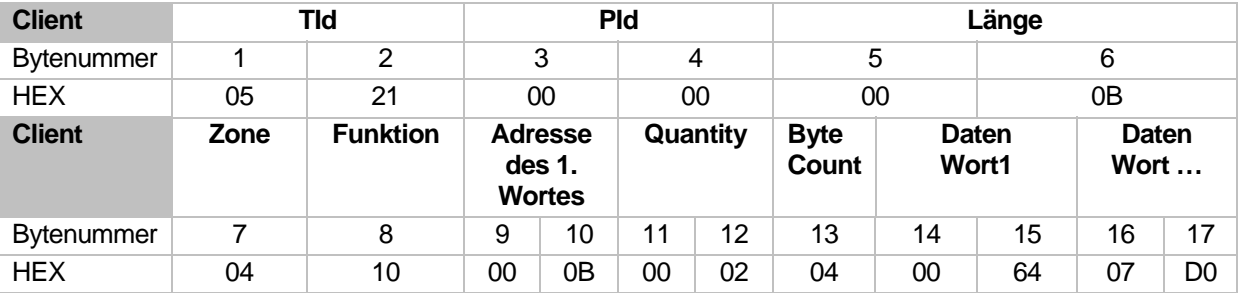

Antwort des Reglers

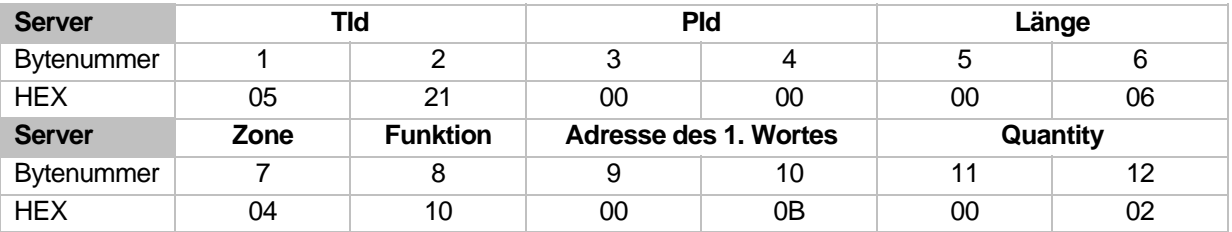

#### **12** Kapitel 4

**Detaillierte Beschreibung der Protokollfunktionen** 

## **4.1.8 Report Slave-ID (Function Code 17 DEZ)**

Mit diesem Befehl wird die Versionsnummer ausgelesen. Zusätzlich kann der Systemzustand abgefragt werden.

Für den Sendebefehl ergibt sich folgender allgemeiner Aufbau

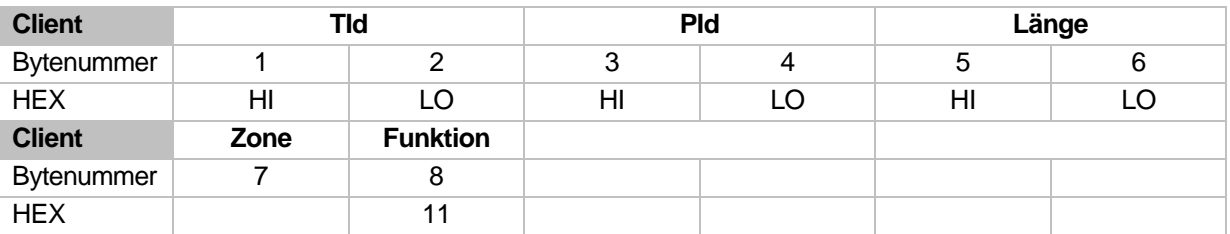

Der Regler gibt folgende Antwort zurück

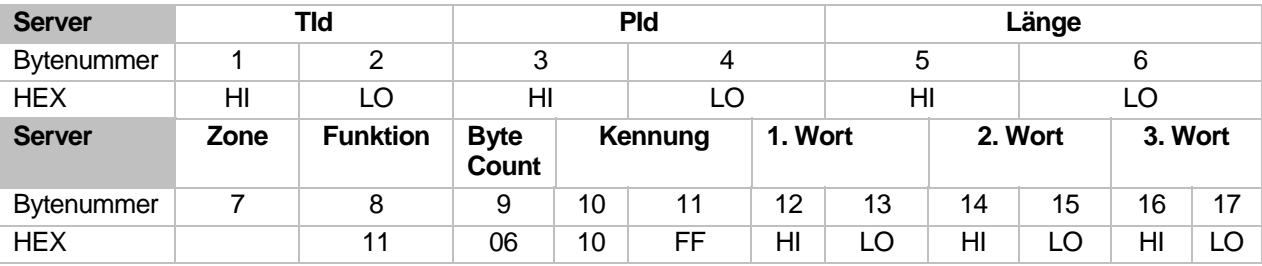

Der Parameter "Byte-Count" bezeichnet die Anzahl der übertragenen Bytes. Es werden bei diesem Befehl immer 6 Datenbytes übertragen.

Im High-Byte des 1. Wortes wird bei einer PCU ,P' und bei einer MCU ,M' als ASCII-Wert eingetragen. Im Low-Byte des 1. Wortes steht die maximale Zonenanzahl, die auf dem Regler verfügbar ist. Bei einer PCU048 wird hier 48 eingetragen.

Im "zweiten-" sowie im "dritten Wort" wird die Softwareversionsnummer des Reglers übertragen.

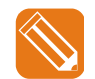

Es soll die Versionsnummer ausgelesen werden.

#### Der Sendebefehl hierzu sieht folgendermaßen aus

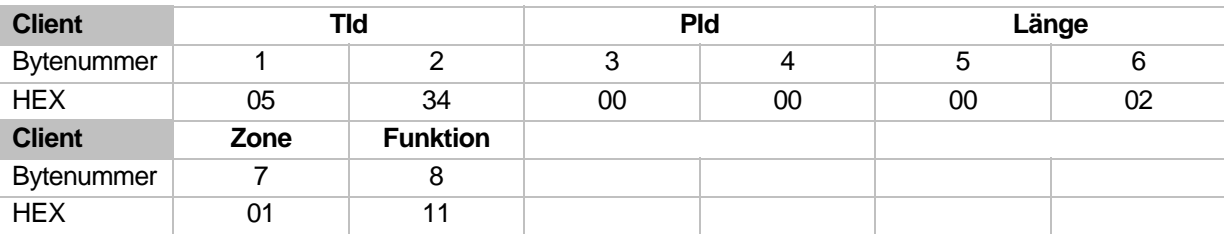

Antwort des Reglers

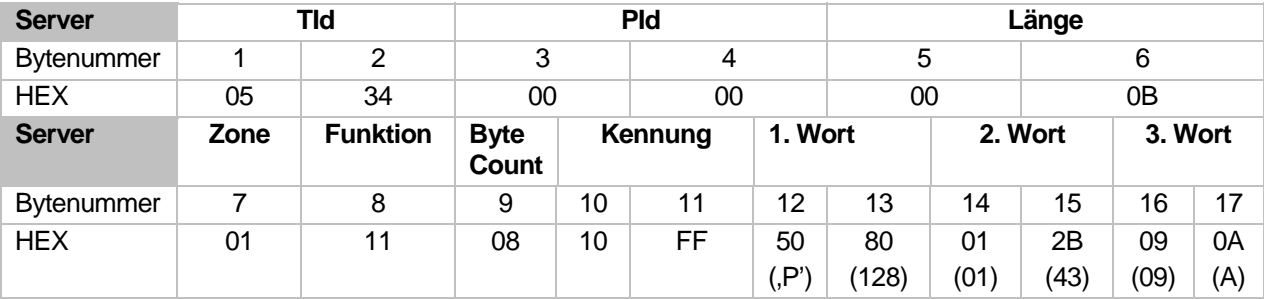

# **5 Anhang**

# **5.1 Versionshistorie**

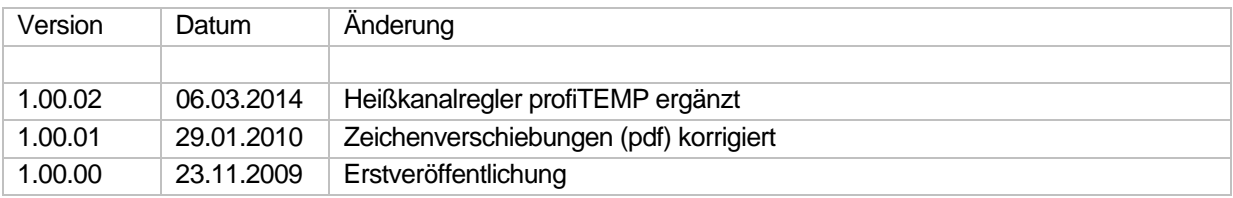